## **Anlagenbevollmächtigtenkonto - Transfer der HKN zum Lieferantenkonto**

1. Kontoübersicht: Transferierbar - HKN sind am Konto gesammelt

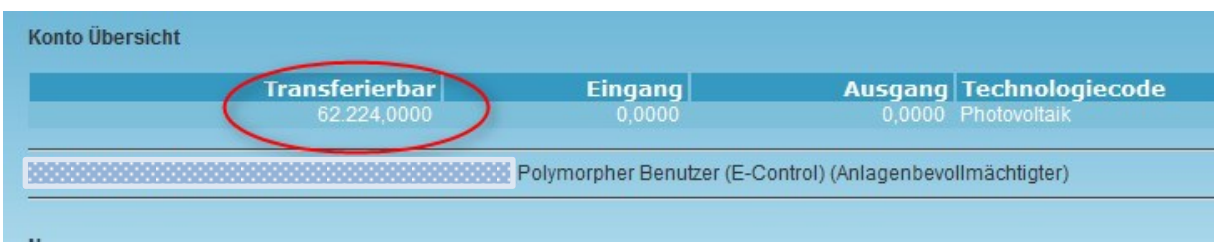

2. Stromnachweise bereitstellen - %suchen - Anlagenbevollmächtigter - Übernehmen

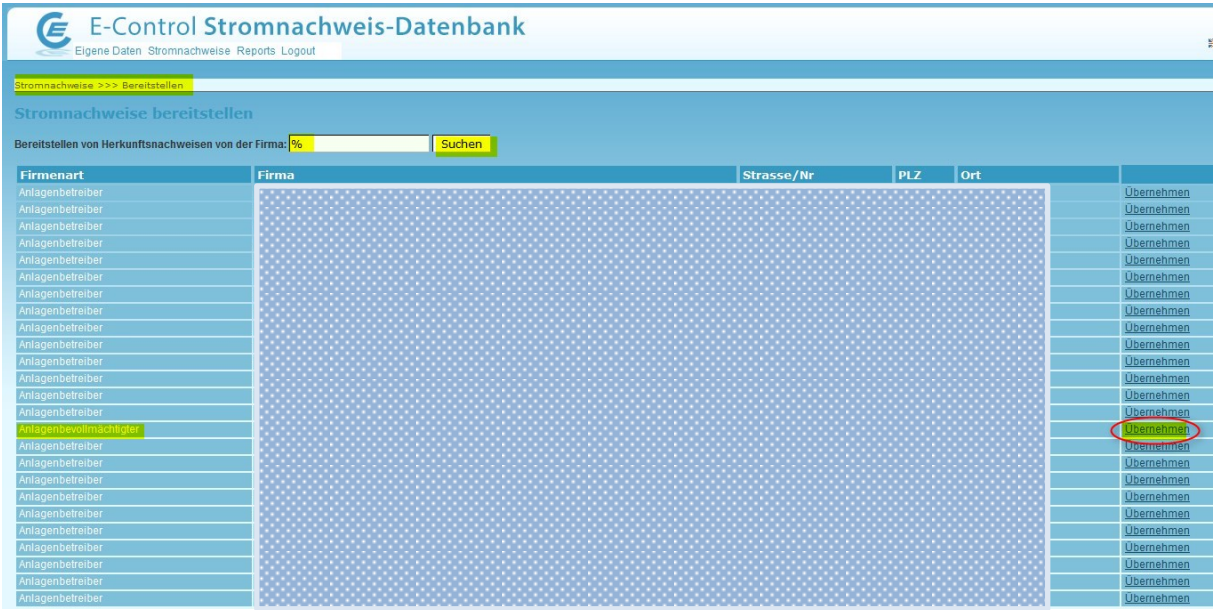

3. Bereitstellen für Lieferant: Firma suchen - übernehmen

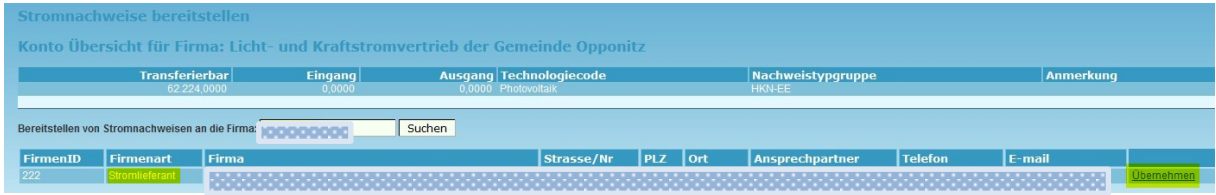

## 4. Bereitstellung:

Auswahl des Produktionszeitraums (hier das GJ 2016) - senden

Kontrolle ob gewünschte HKN-Menge als Auswahlergebnis zur Verfügung steht - ok

Betrag eintragen (% oder absolut) - summieren - Summenwert erscheint

Bestätigung des gewünschten Transfers im Kontrollkästchen - evtl Transfertext (zB Transfer HKN 2016 vom ANBVM-Konto auf Lieferantenkonto)

Berteitstellen  $\rightarrow$  HKN sind danach in Kontoübersicht im Ausgang zu sehen

 $\rightarrow$  Müssen beim Lieferantenkonto übernommen werden

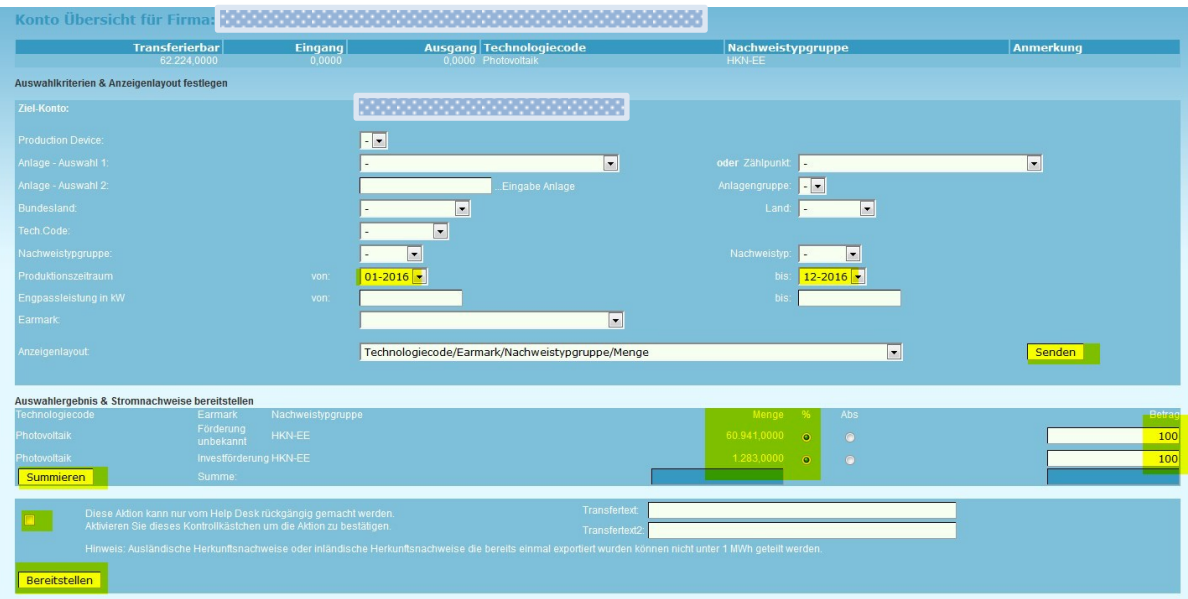